## MEMBANGUN WEB / BLOG

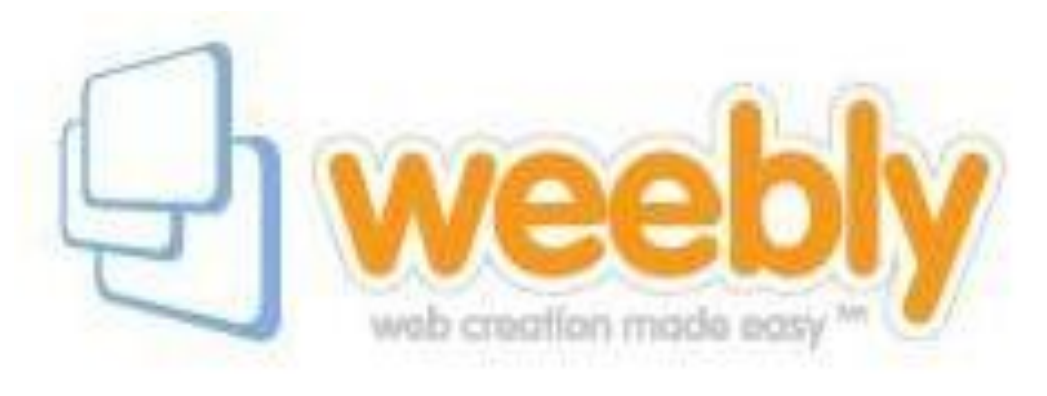

## (DENGAN WEEBLY) BAGIAN EMPAT MENAMBAH HALAMAN OLEH : ENDY SJAIFUL ALIM, ST. MT.

## MENAMBAH HALAMAN BARU

- Halaman pertama (halaman HOME) yang telah diedit -> pilih Pages
- Periksa menu MANAGE PAGES
- Pilih NEW BLOG
- Tulis Nama Halaman BLOG yang diinginkan
- Klik SAVE

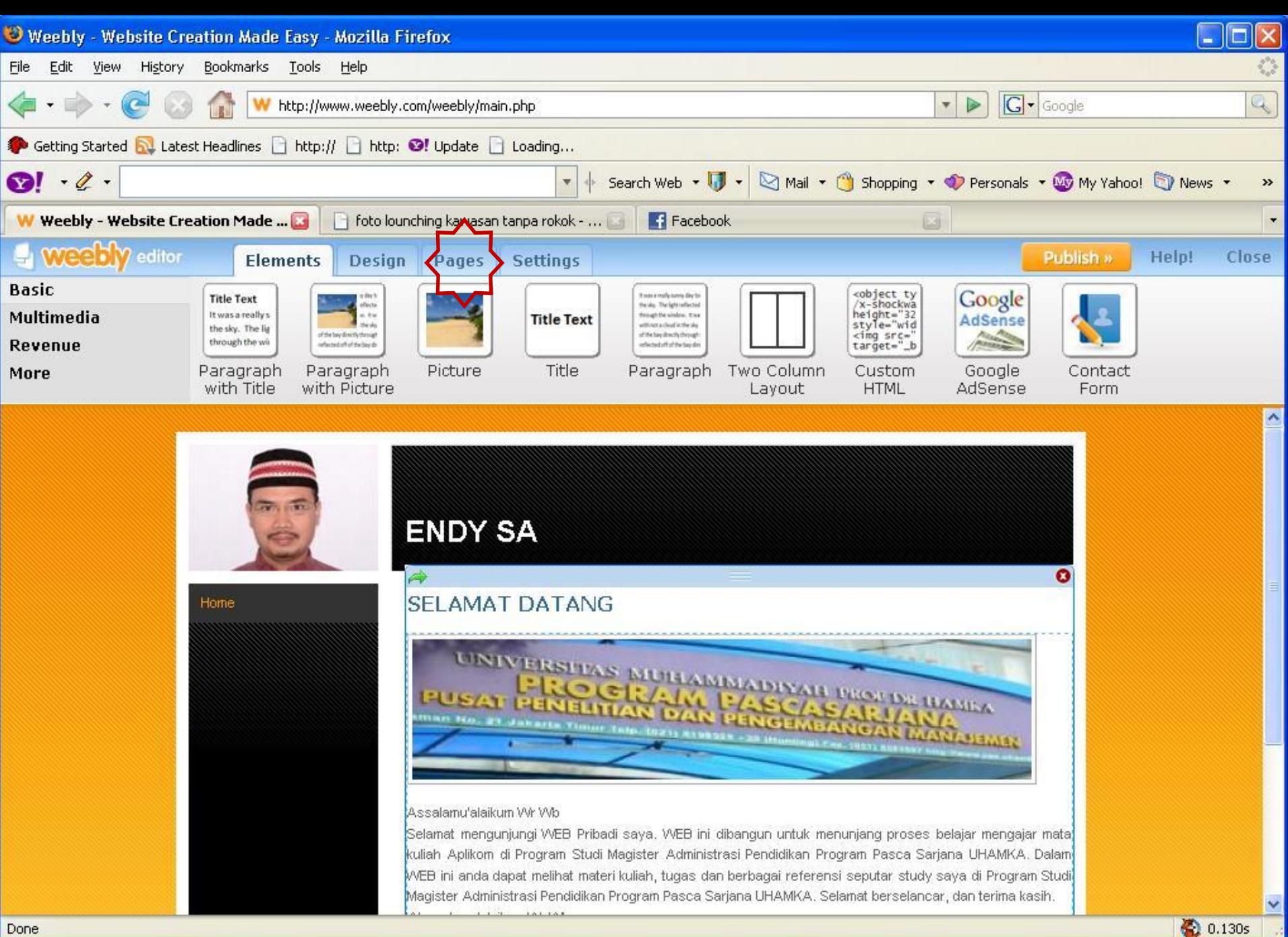

**Z** TANTANGA...

**I** Microsoft Po...

W web8\_2.JPG...

₹  $\mathbb{P}^{(1)}$  11:44 PM

**Start** 

Document1 ...

**DikinWewbly** 

**DE PAPER** 

Weebly - W...

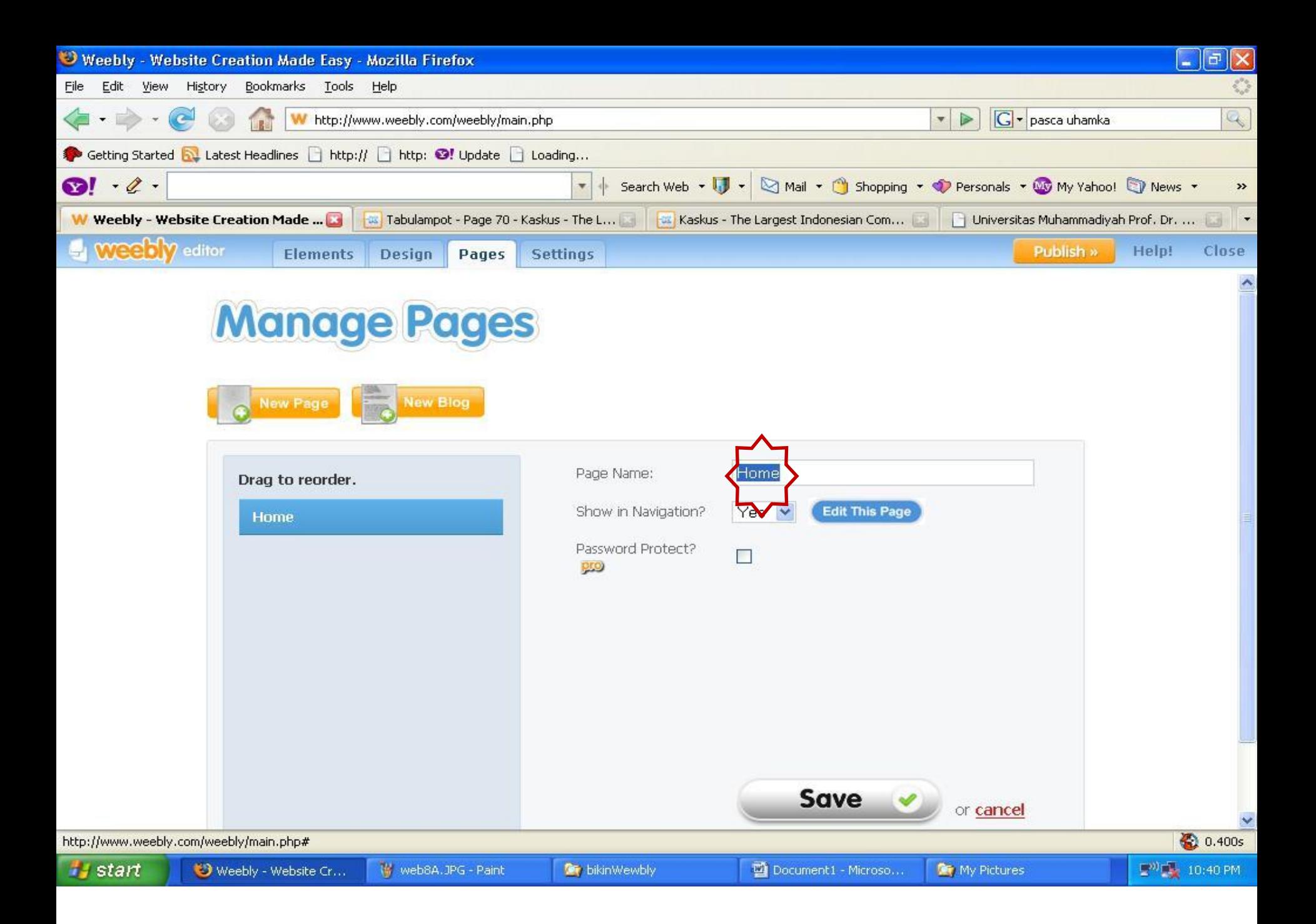

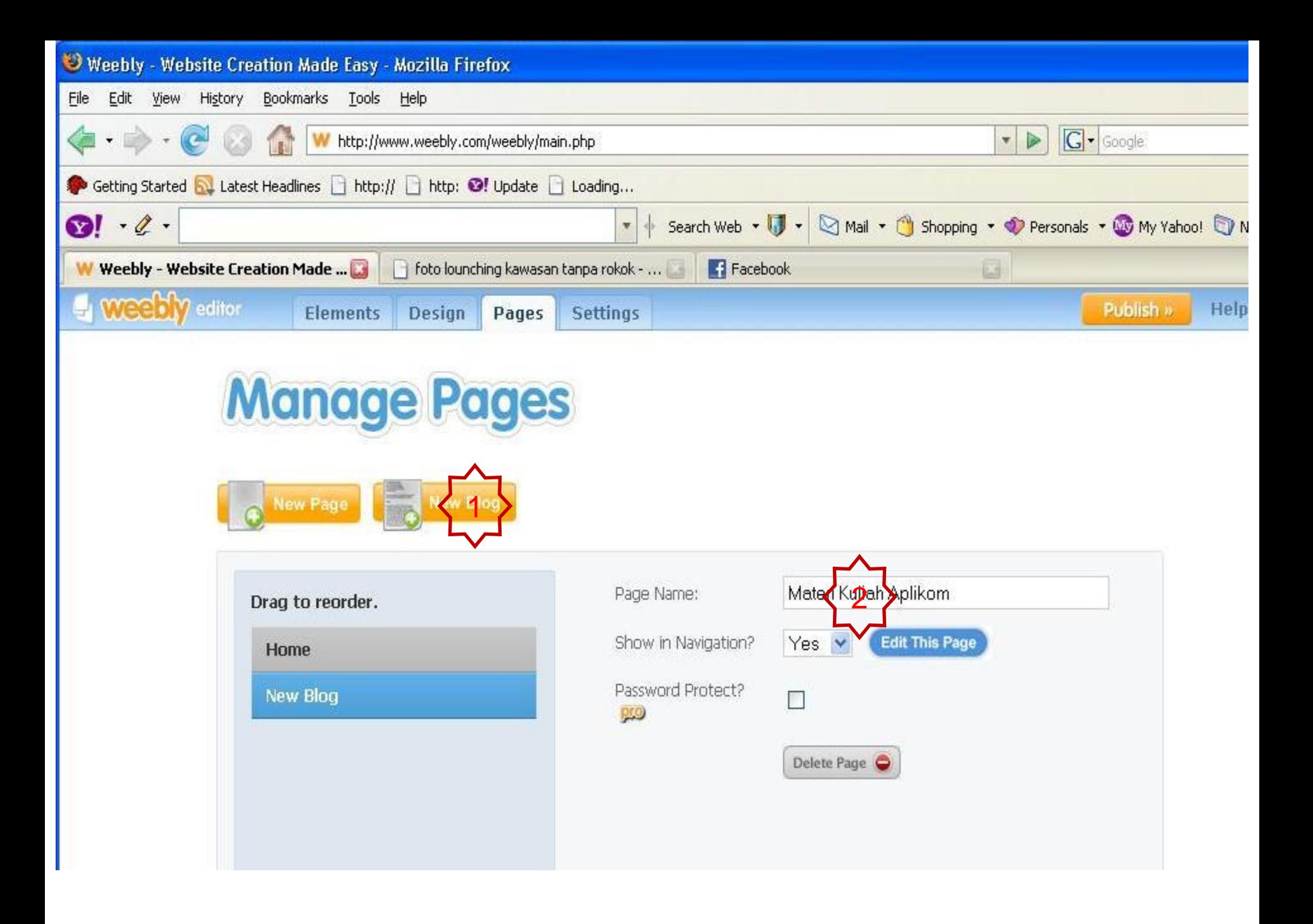

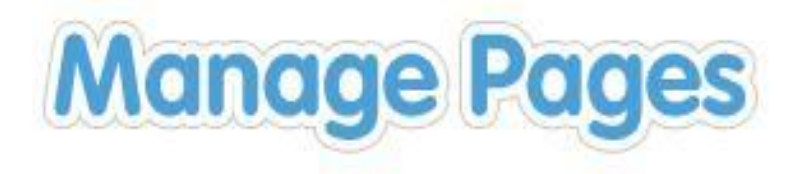

New Blog

New Page

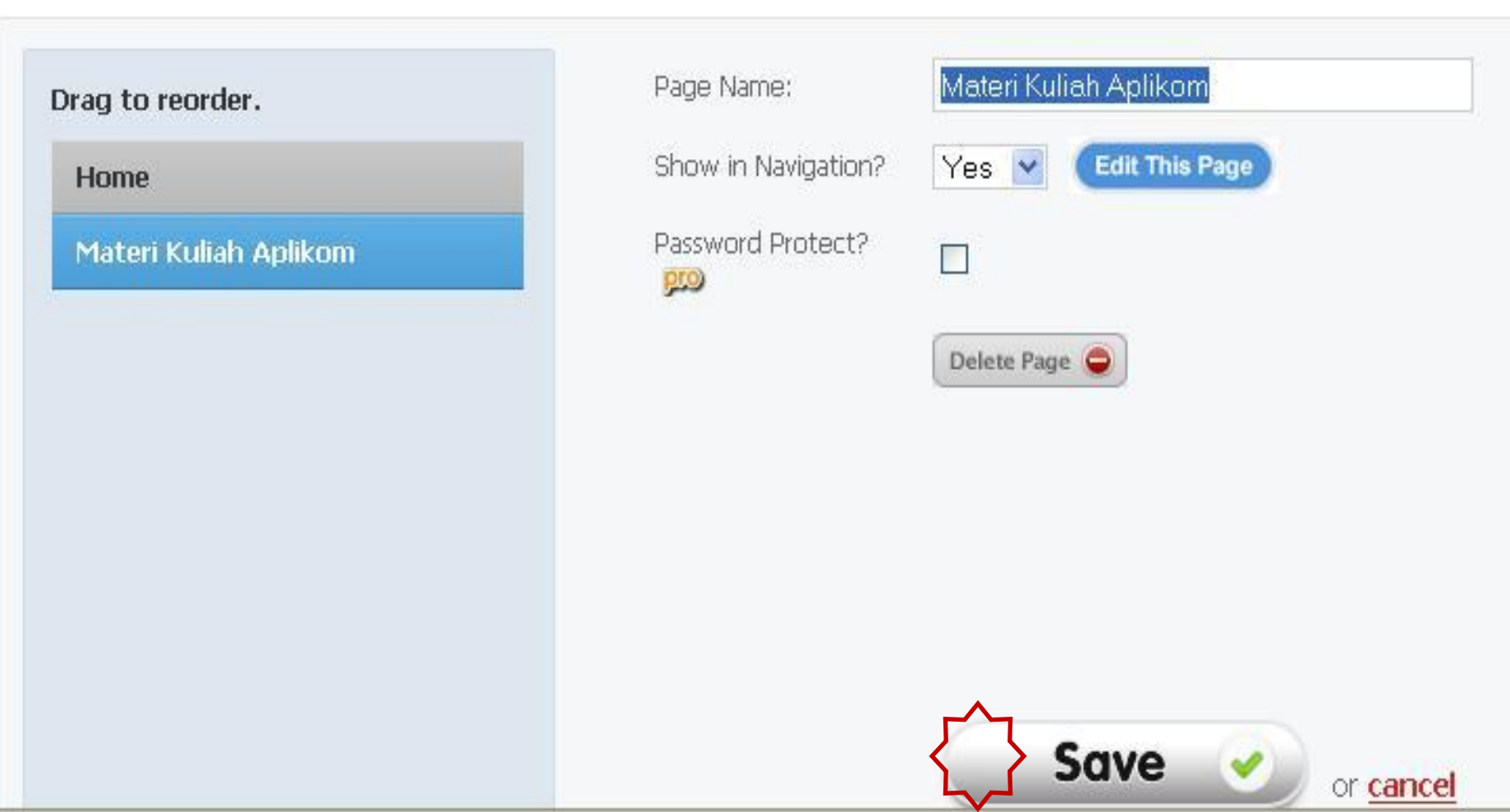

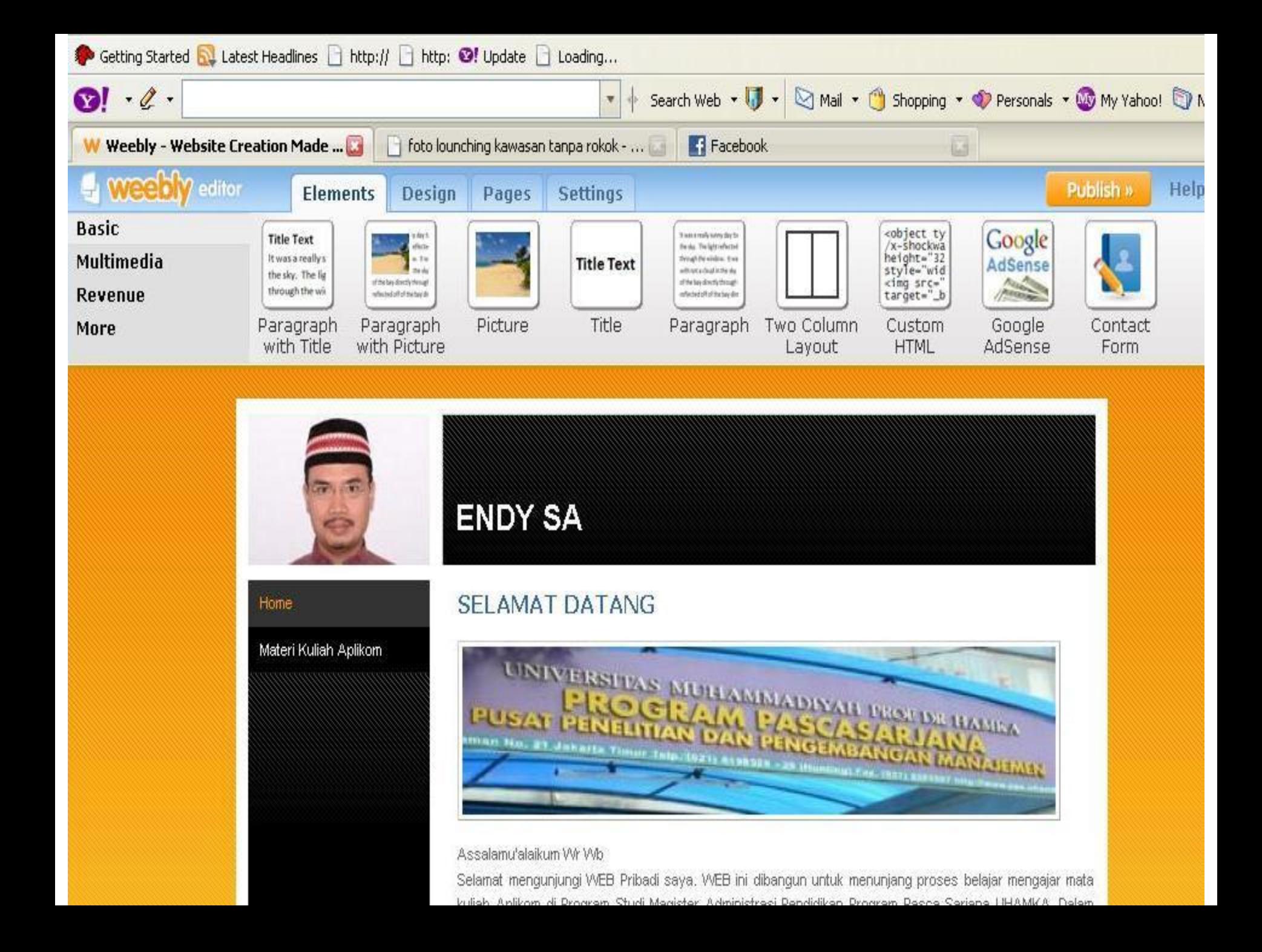